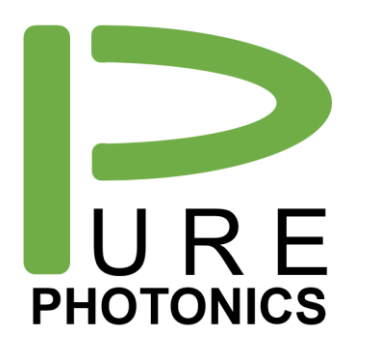

# **Low Noise Tunable Laser**

Clean Light portfolio – Feature Guide

The **Pure Photonics** full-band tunable laser solution provides a very narrow linewidth (~10 kHz), significantly reduced low-frequency AM and FM noise and a range of operating modes in this low-noise setting. The product can access any desired frequency set-point in the tuning range (C-band, L-band or optionally up to 60nm). Output power can be set as low as 7dBm and as high as 18dBm.

This feature guide provides more detail about the features available on this product and how to use them, including interactions with the Graphical User Interface, Command Line Interface and the base RS-232 interface.

We recommend to use this guide as a starting point, with the need to use our more detailed implementation guides and application notes (mostly available on our website) for a full understanding.

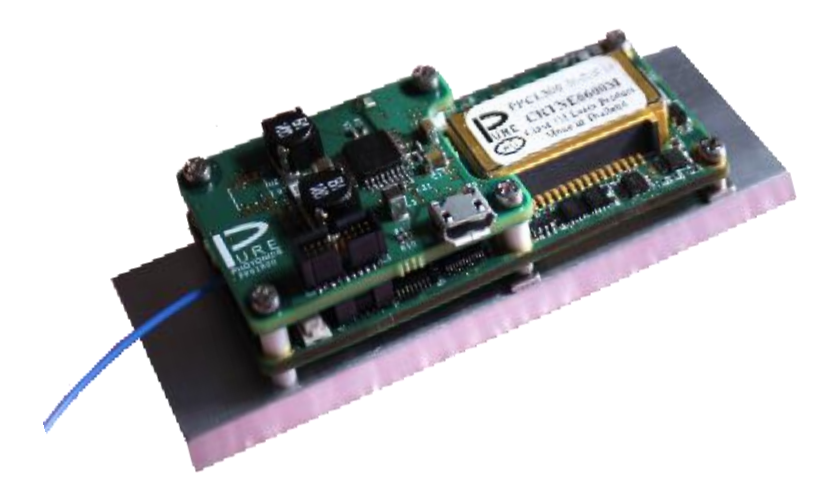

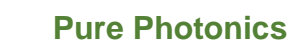

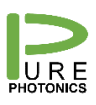

# <span id="page-1-0"></span>1. Table of Contents

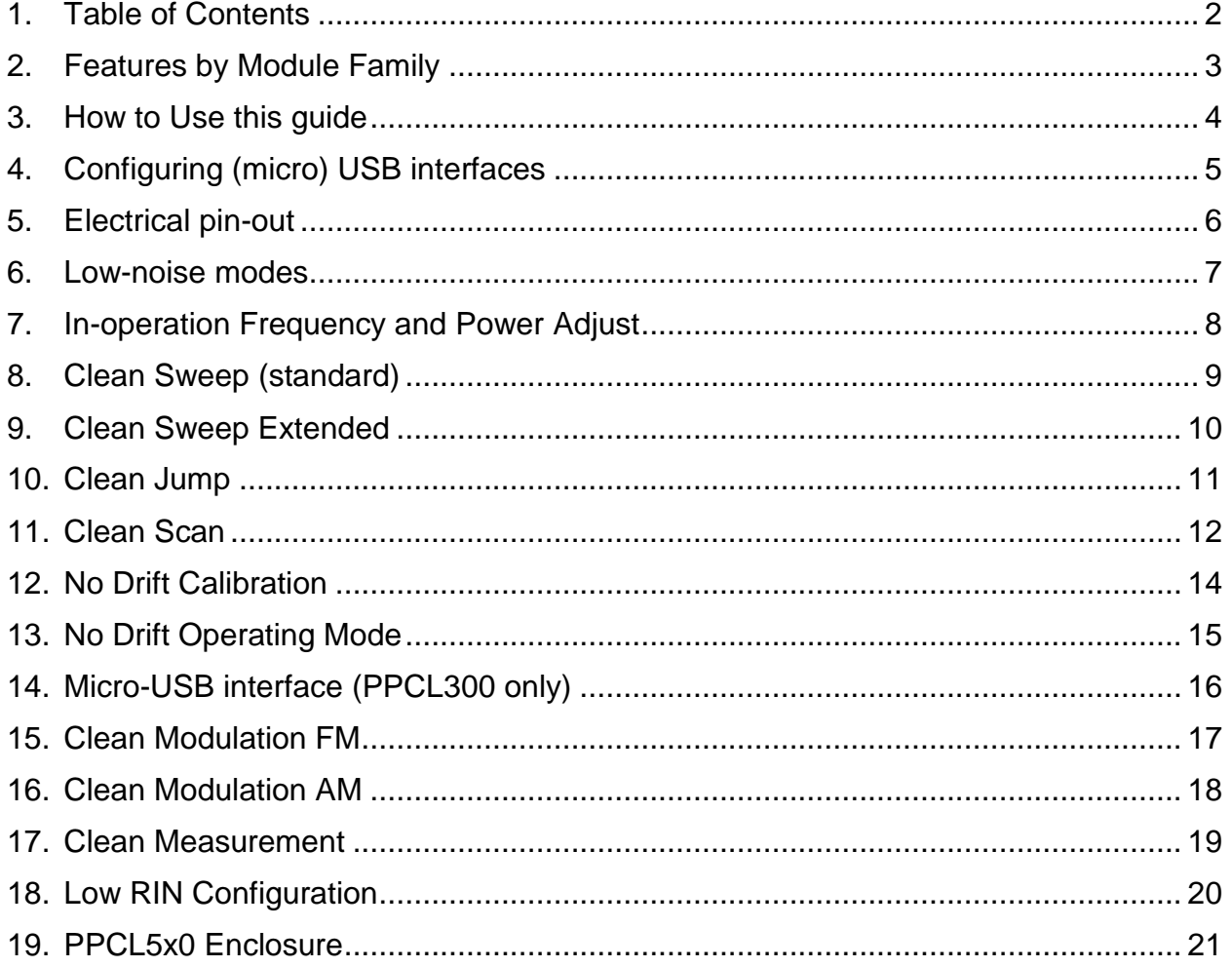

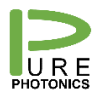

### <span id="page-2-0"></span>**2. Features by Module Family**

The features available on each model is listed in the below table. The 'S' designates a standard feature (available on all units) and the 'O' designates an optional feature.

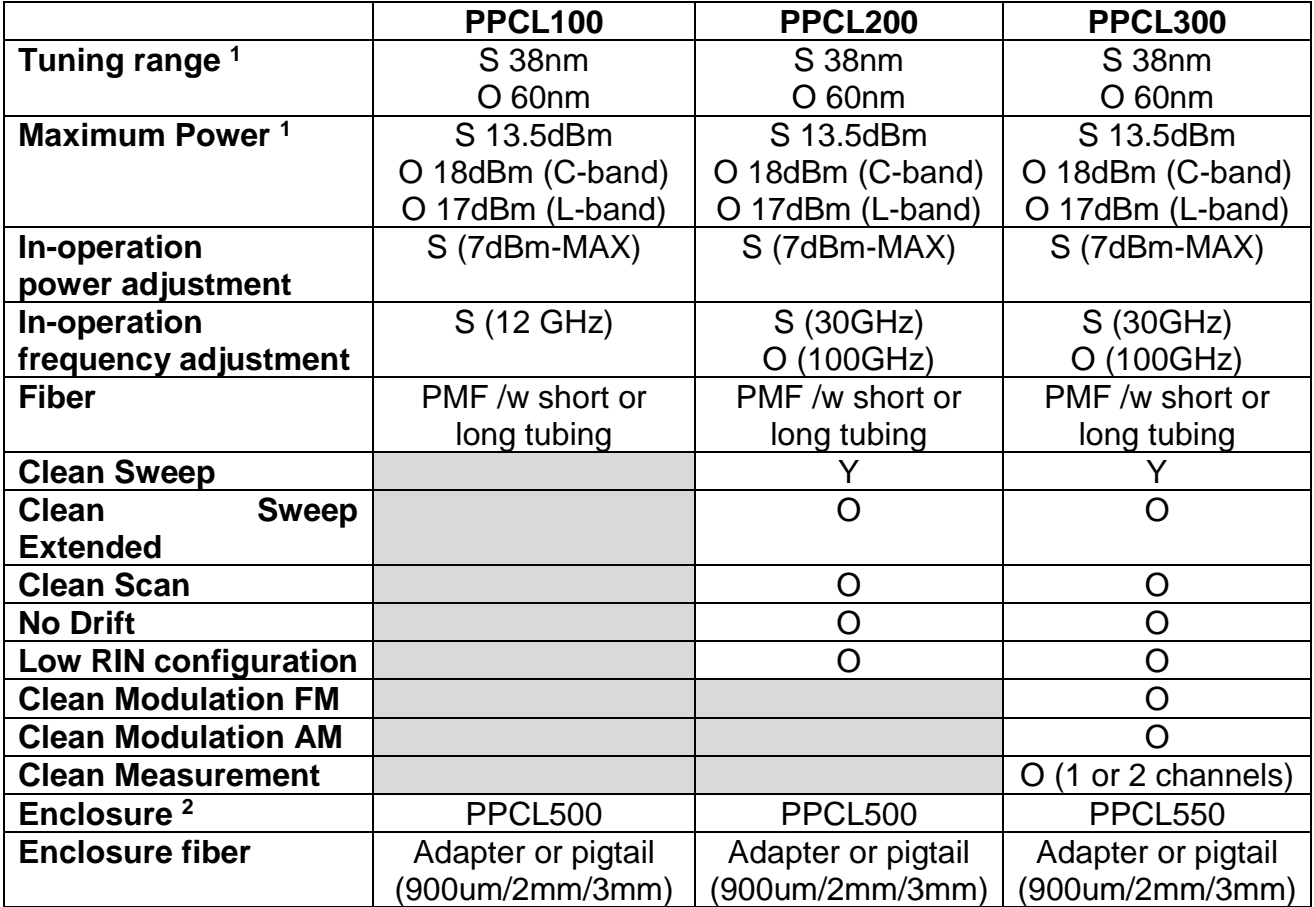

Note 1: the customer can choose their desired tuning range (up to 60nm) in the wavelength ranges 1515nm – 1580nm (extended C-band) and 1560nm – 1625nm (extended L-band). Maximum guaranteed power in the tuning range (subject to the selected power level) is as below:

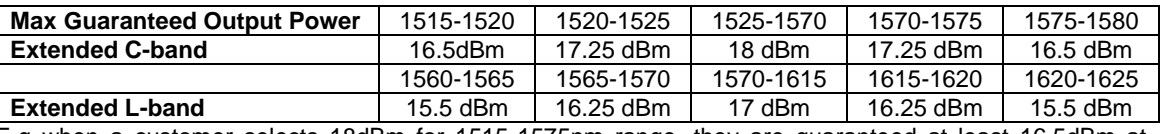

E.g when a customer selects 18dBm for 1515-1575nm range, they are guaranteed at least 16.5dBm at 1515nm. Power levels above that are best-effort.

Note 2: The enclosure solution integrates the ITLA (PPCL100/200/300) into a metal enclosure with power supplies and a convenient communications interface. The customer will need to plug in a barrel plug from a power supply (included) and a micro-USB cable (included). If analog inputs are included, SMA connectors are added (PPCL550 only). The customer can choose between a fiber adapter in the wall of the module or a fiber pigtail (900um buffer, 2mm cable or 3mm cable).

At times, special configurations may have been created for customers that deviate from the above descriptions. Customers that have purchased such units were made aware of the differences.

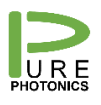

### <span id="page-3-0"></span>**3. How to Use this guide**

This guide provides a description for each feature, along with how to use it and its limitations. Then more details are provided on which Graphical User Interface (GUI) to use with this feature, what calibration files are required and how to communicate through the Command Line Interface (CLI) and standard RS-232. For the use of the CLI and RS-232, please refer to the PPCL200 operating guide.

The Graphical User Interface is a set of tools to demonstrate and control the different features. It uses interfaces that are completely accessible to the customer and hence any feature in the GUI can be fully implemented by the customer in their own system.

The core file in the GUI is the "PP GUI.exe" file. Some of the features are loaded as their own executable (for convenience), but any other feature can be accessed also by creating a shortcut to the "PP GUI.exe" file and then adding the appropriate keyword. Please see below image as an example for the basic GUI.

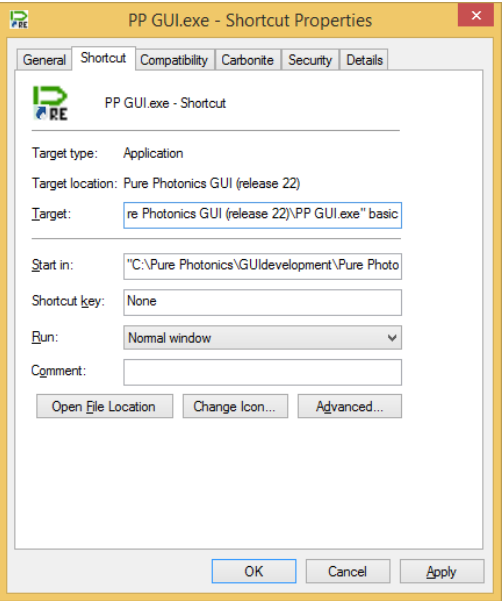

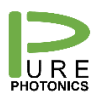

### <span id="page-4-0"></span>**4. Configuring (micro) USB interfaces**

The native communication with the module is through a low-voltage RS-232 interface. Several options exist where the customer-facing interface has been changed to a USB interface. For example, the PPCL300 comes with a micro-USB interface option, the CoBrite package comes with a standard USB interface and for computers without a COM port an RS-232 – USB dongle is used.

The standard USB interface is not optimized for serial communications on the RS-232 interface. Due to differences in protocol and optimization algorithms for the USB port, it installs with non-optimal settings. For most operations, this is not a problem, however for a firmware upgrade a proper configuration is required.

We recommend to make the below changes when the USB interface gets registered. On every computer this is only needed once for each USB interface/device.

- a. Open the 'Windows Control Manager'
- b. Open 'Hardware and Sound'
- c. Open 'Device Manager'
- d. Find the COM ports
- e. Right-click the USB serial port and select 'Properties'
- f. Select the tab 'Port Settings' and click the 'Advanced' button
- g. **Set the latency timer value to 1msec.**
	- a. You can also select the COM-port designation here (we recommend port #  $<$ 10).
	- b. We recommend to set the 'USB transfer sizes' to the lowest possible setting (do this for both receive and transmit)
- h. Close the windows and start using the device

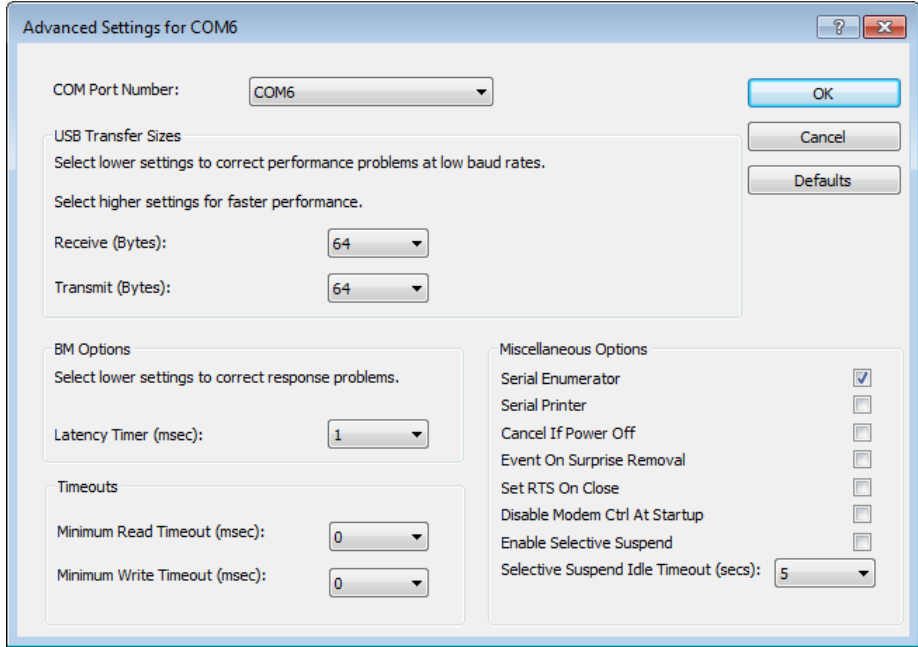

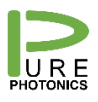

### <span id="page-5-0"></span>**5. Electrical pin-out**

The product comes configured either with a 14-pin female connector (PPCL100 and PPCL200; Samtec CLM-107-02-F-D) or a 20-pin male connector (PPCL300; Samtec FTMH-110-02-L-DV-ES). The first 14 pins of the 20-pin connector match the 14 pins on the 14-pin connector, defined by the OIF MSA document:

The 14-pin and 20-pin connector are defined as follows:

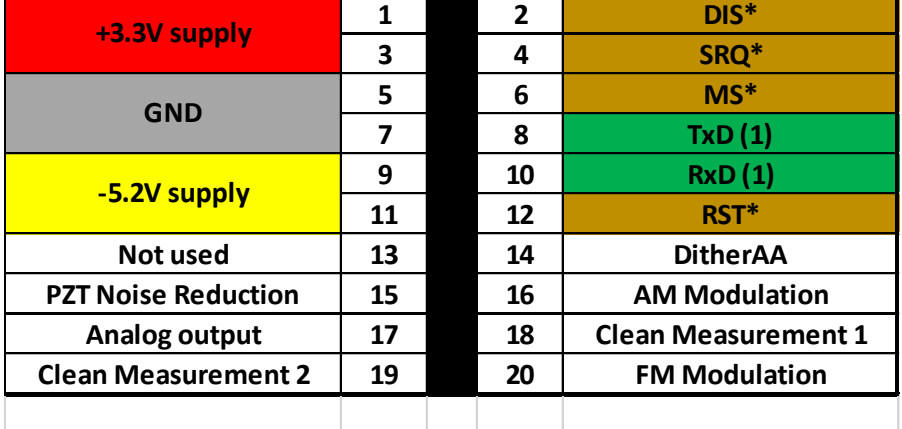

(1) not used when unit has micro-USB connector

Looking onto the top of the ITLA, with the goldbox on the right-side, the fiber going to the left and the connector closest to you. The pin 1 is the closest pin to the center of the ITLA. The top row increments as 1, 3, 5, etc. The bottom row (along the edge of the PCB) counts pins 2, 4, 6, etc.

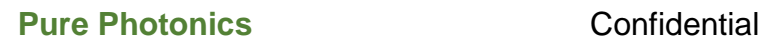

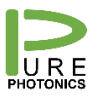

# <span id="page-6-0"></span>**6. Low-noise modes**

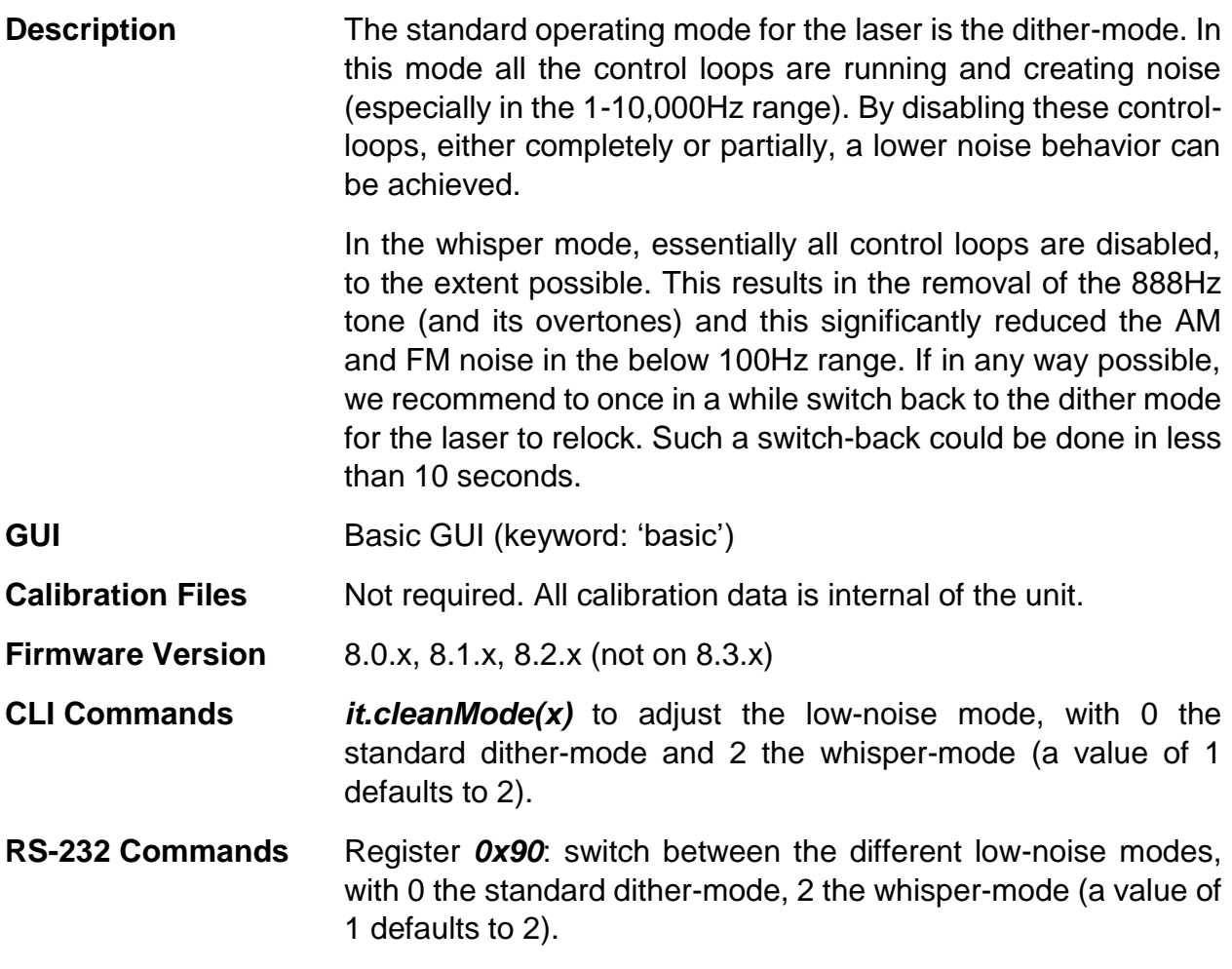

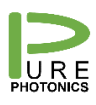

# <span id="page-7-0"></span>**7. In-operation Frequency and Power Adjust**

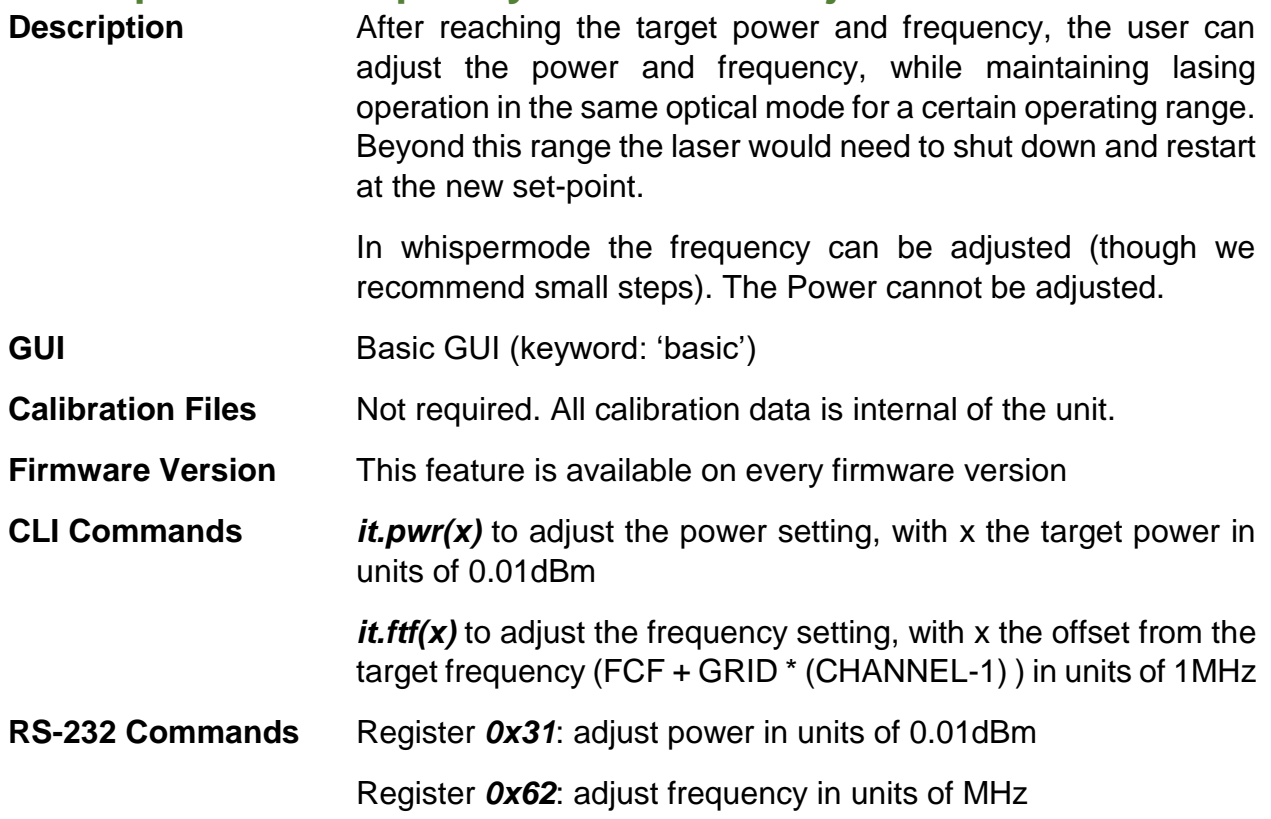

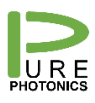

# <span id="page-8-0"></span>**8. Clean Sweep (standard)**

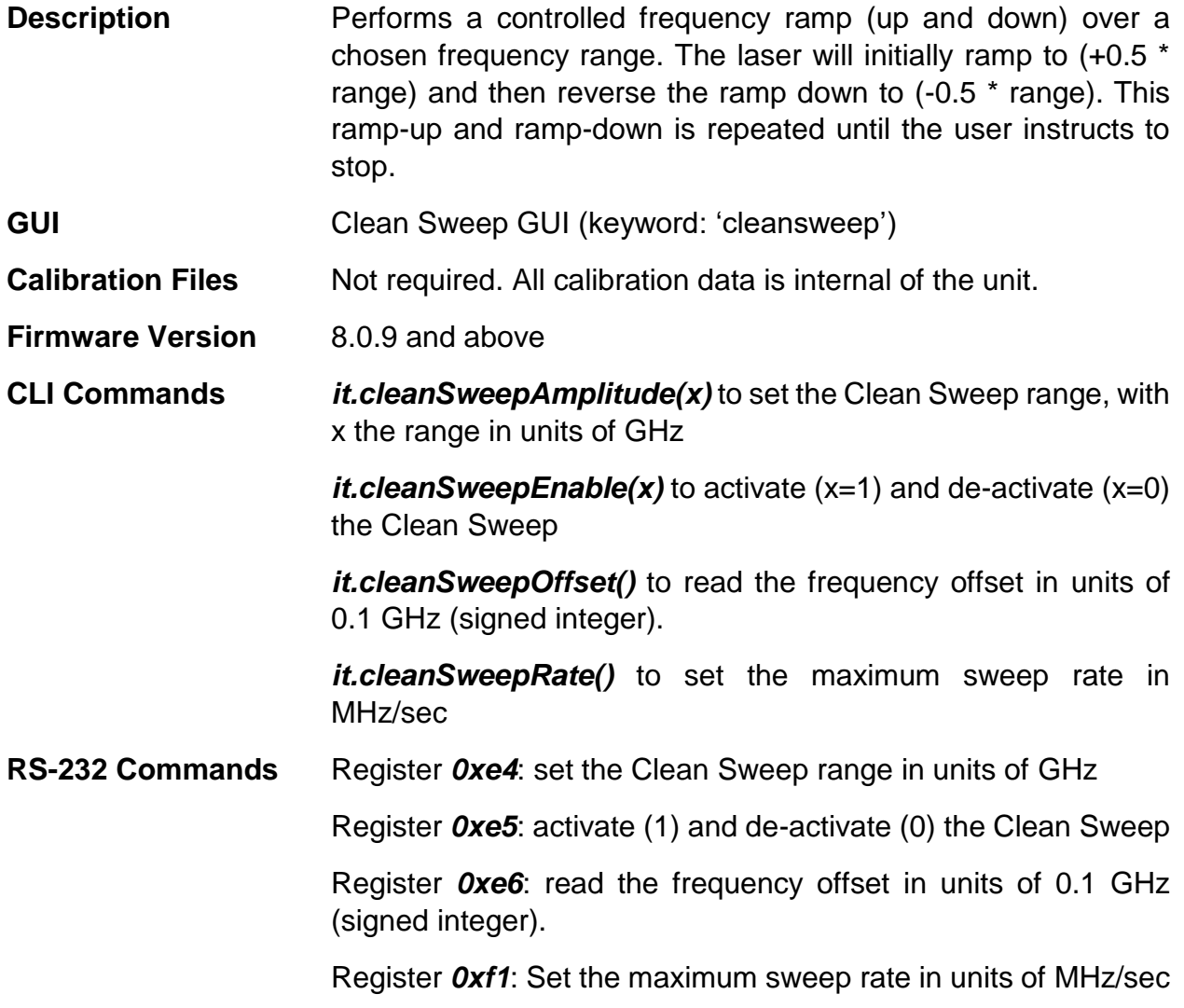

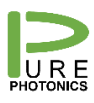

### <span id="page-9-0"></span>**9. Clean Sweep Extended**

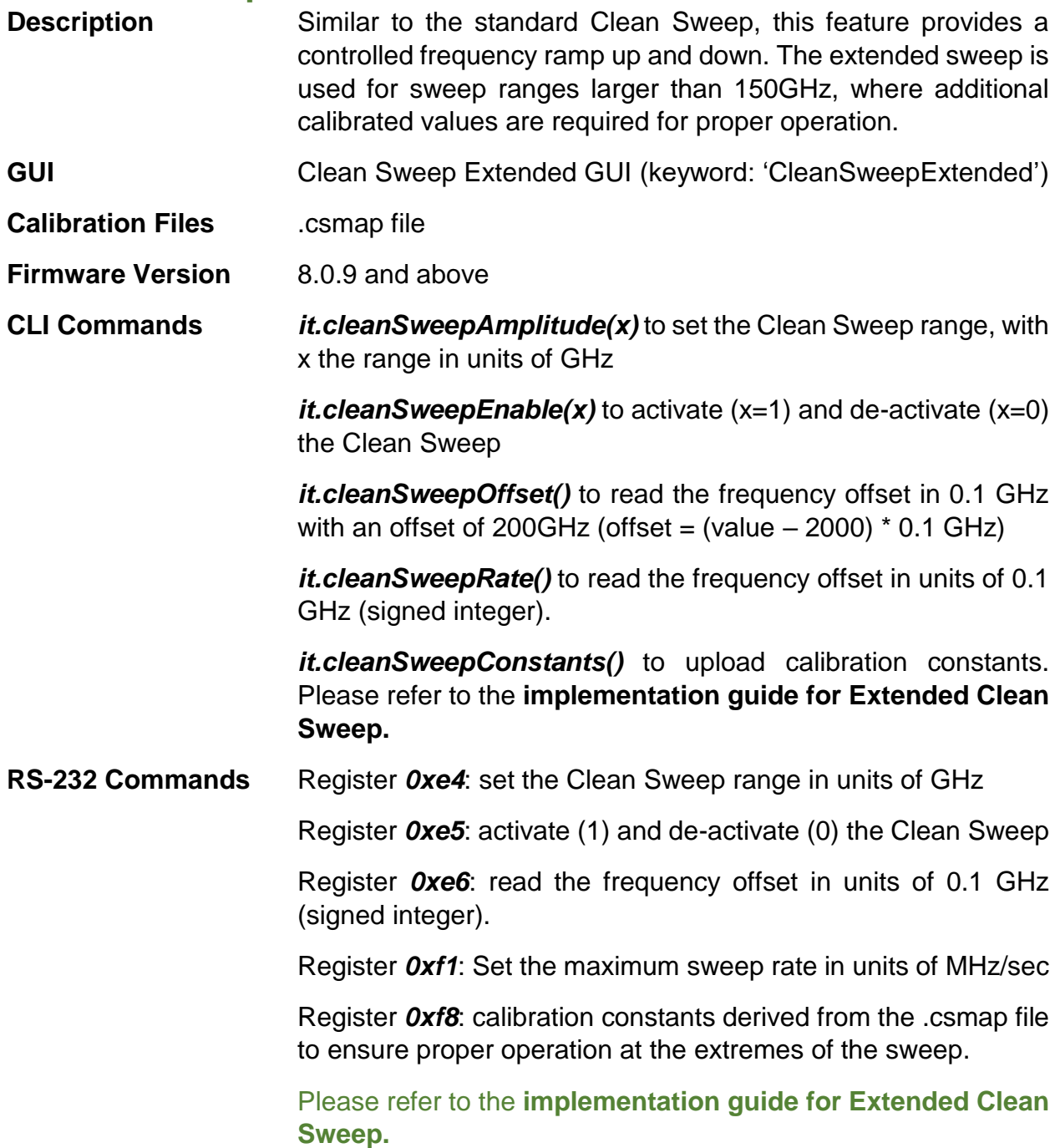

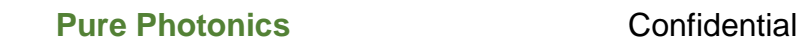

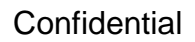

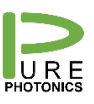

<span id="page-10-0"></span>**10. Clean Jump**

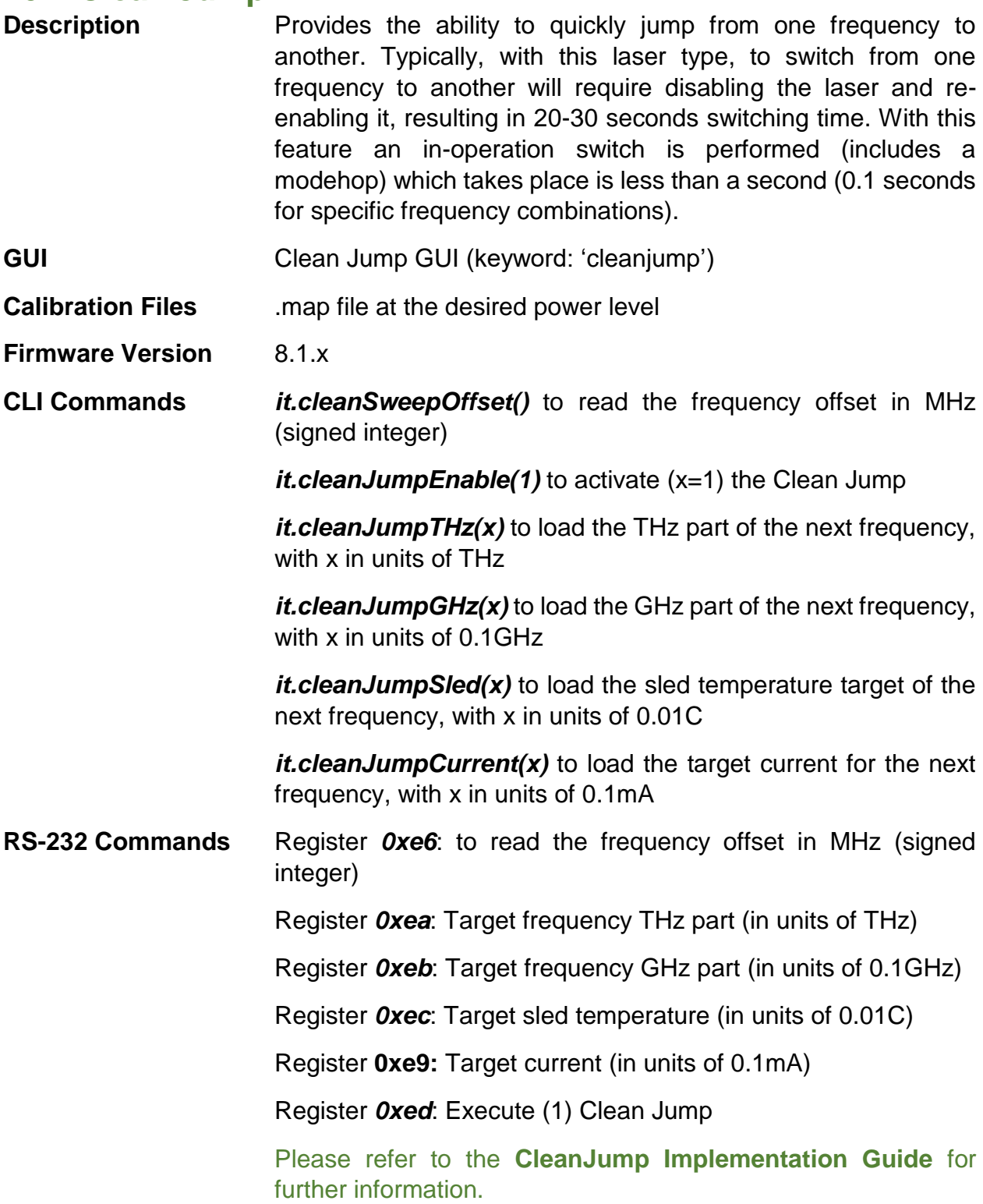

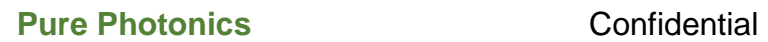

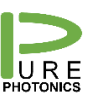

<span id="page-11-0"></span>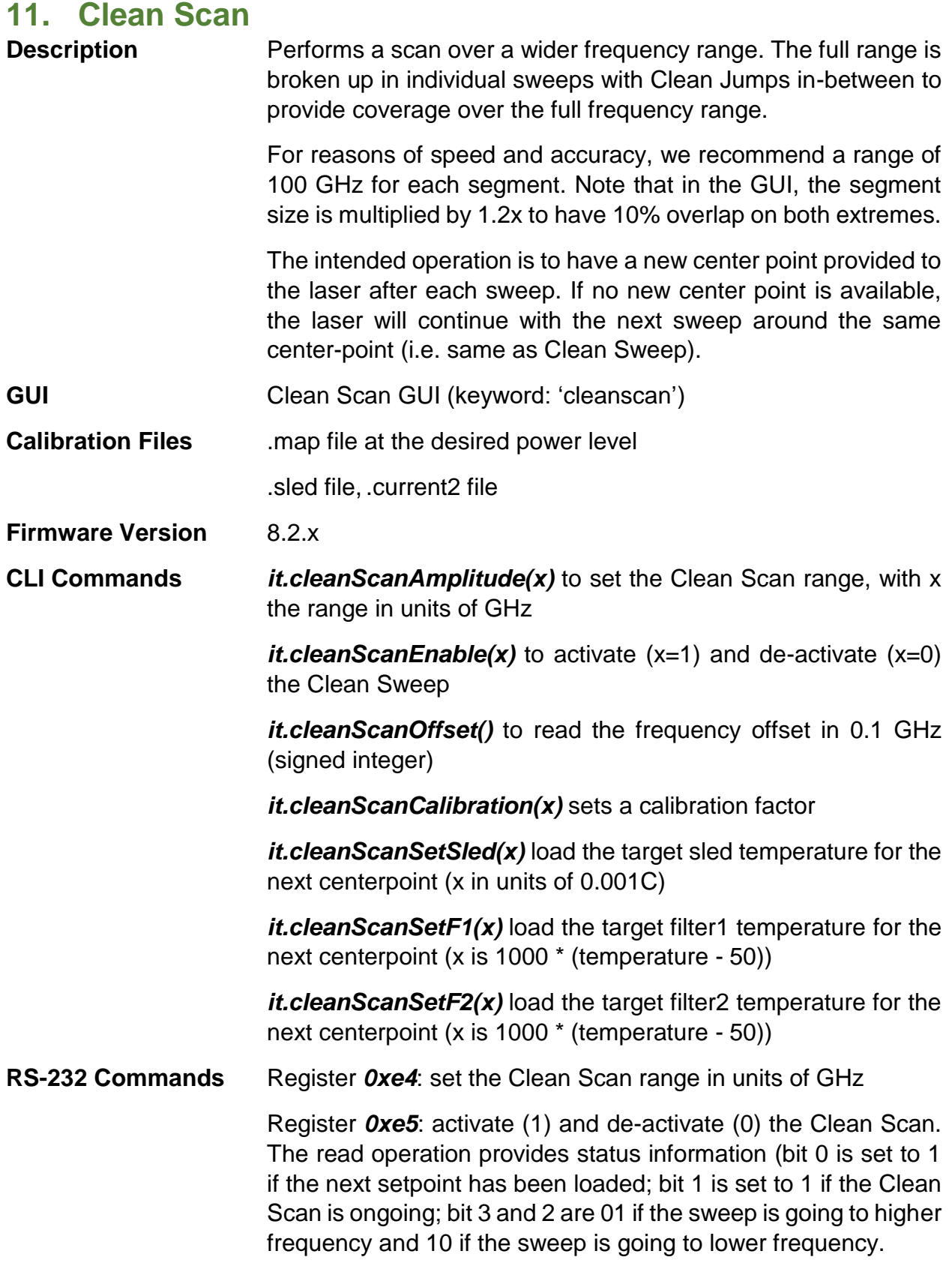

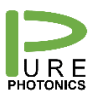

Register *0xe6*: read the frequency offset in 0.1 GHz (signed integer)

Register *0xe7*: sets a calibration factor from the .current2 file

Register *0xf0-0xf3*: for loading calibration constants derived from the .map and .current2 files.

Please refer to the **CleanScan Implementation Guide** for further information.

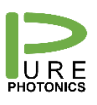

# <span id="page-13-0"></span>**12. No Drift Calibration**

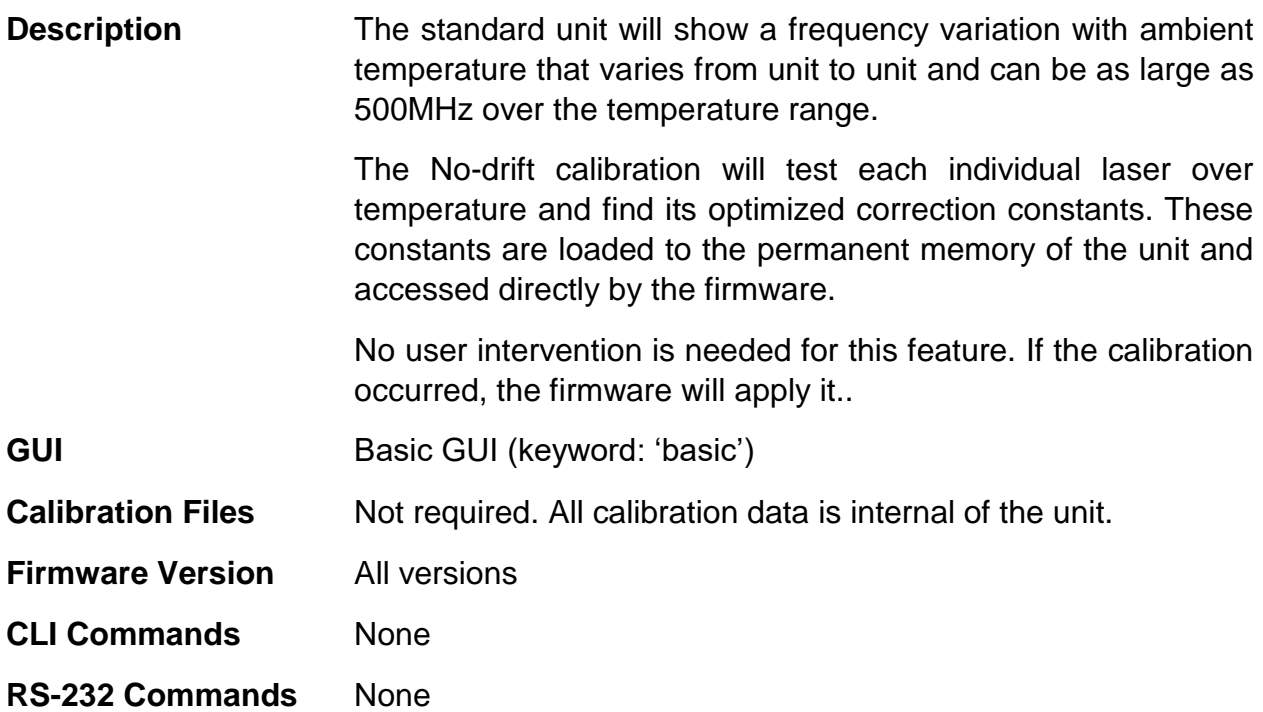

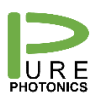

# <span id="page-14-0"></span>**13. No Drift Operating Mode**

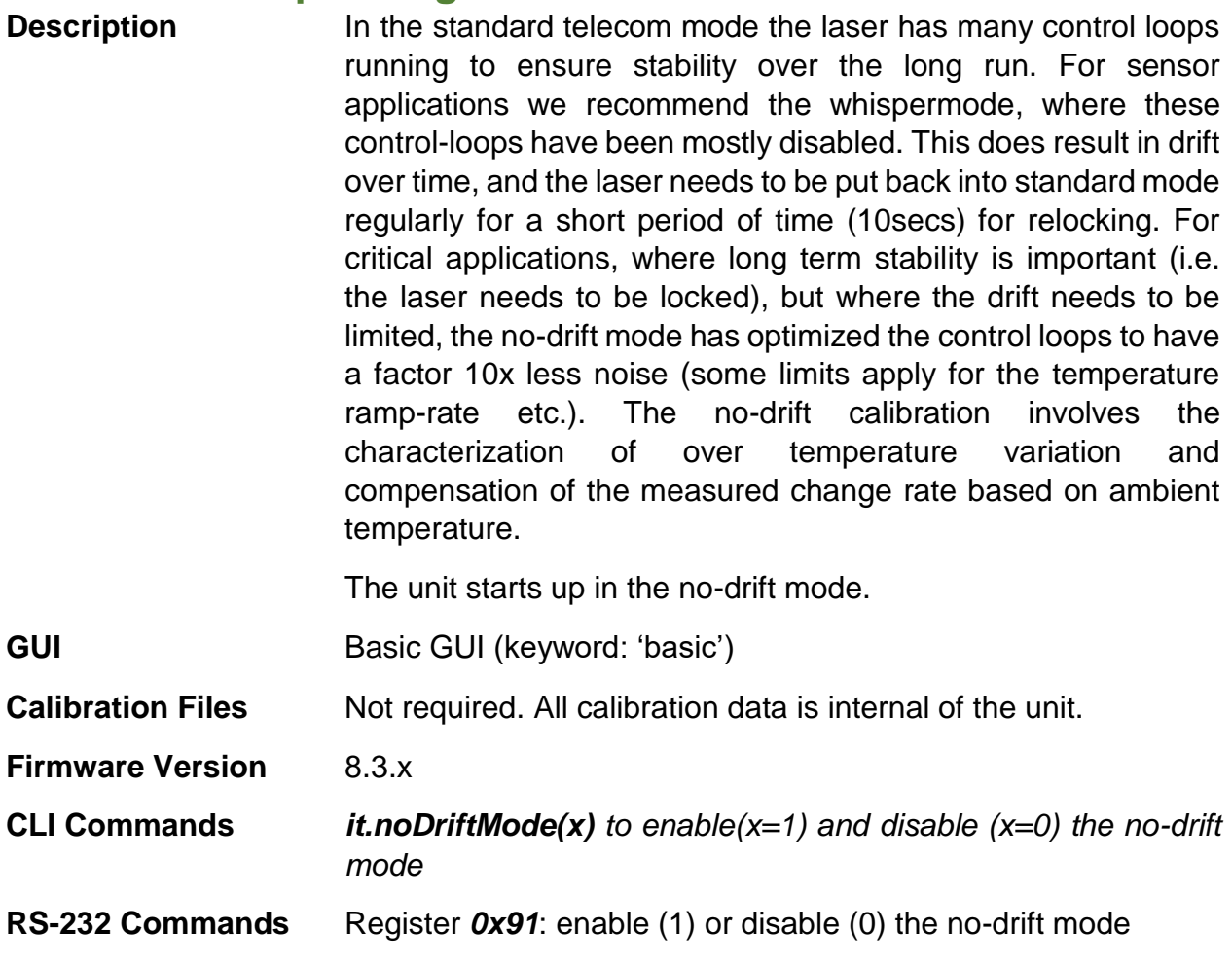

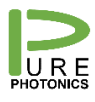

### <span id="page-15-0"></span>**14. Micro-USB interface (PPCL300 only)**

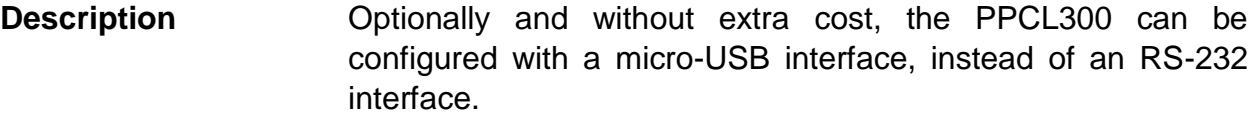

- **GUI** All
- **Calibration Files** Not required
- **Firmware Version** Not firmware specific
- **CLI Commands** Not applicable
- **RS-232 Commands** Not applicable

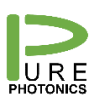

### <span id="page-16-0"></span>**15. Clean Modulation FM**

**Description** Provides access to the PZT to generate FM modulation without any associated AM modulation. This is a hardware modification.

> **Excessive high or low (negative) voltage values and frequencies close to 888Hz should be avoided while the laser is operating in standard (dither) mode.**

> The signal is DC coupled and the typical bandwidth is 100kHz. The response varies with frequency (reproduced below as example), but should not exceed 100MHz. The applied voltage should be between 0 and 6V (signal clipping occurs beyond these voltages).

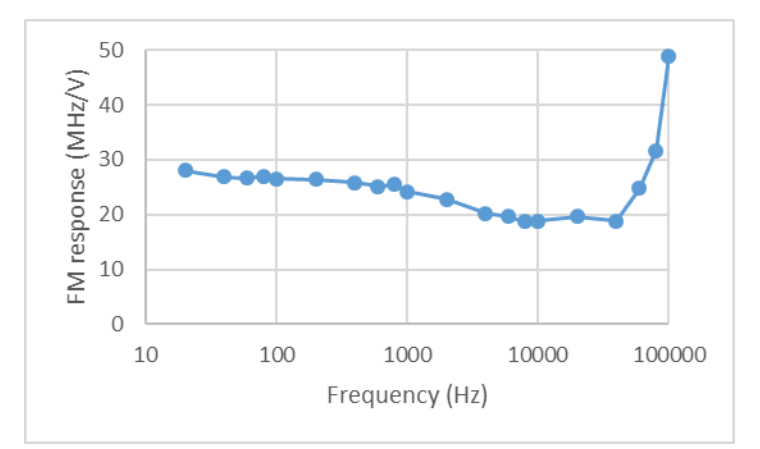

**GUI** Basic GUI (keyword: 'basic')

- **Calibration Files** Not required
- **Firmware Version** Not firmware specific
- **CLI Commands** Not applicable
- **RS-232 Commands** Not applicable

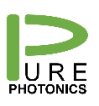

### <span id="page-17-0"></span>**16. Clean Modulation AM**

**Description** Provides access to the current-injection circuit for the gain chip to generate AM modulation. There is associated FM modulation. This is a hardware modification.

> **Excessive high or low (negative) voltage values and frequencies close to 888Hz should be avoided while the laser is operating in standard (dither) mode.**

> The signal is DC coupled. Bandwidth is 1MHz. Response depends on the operating power and varies from device to device. Below a typical response at 13.5dBm is provided (response is stronger at lower powers). Typical voltage range is 0-10V.

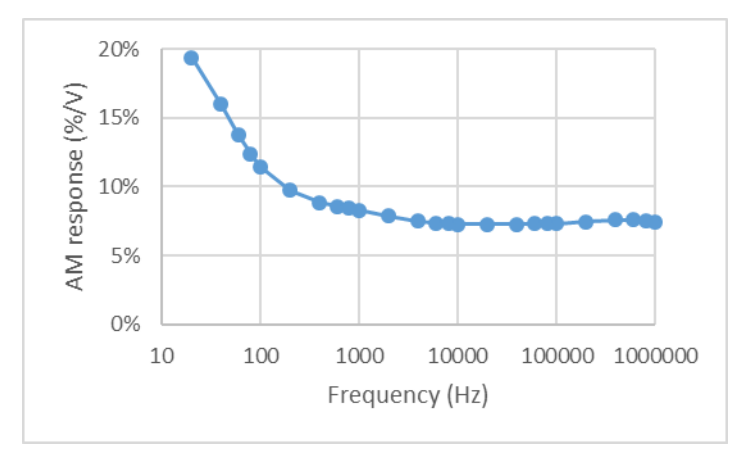

**This configuration is not compatible with the low RIN option**

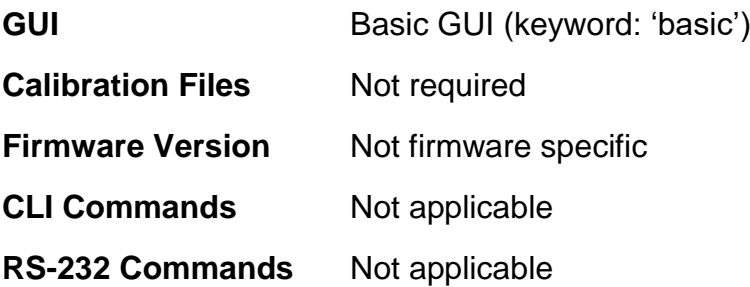

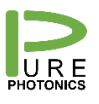

# <span id="page-18-0"></span>**17. Clean Measurement**

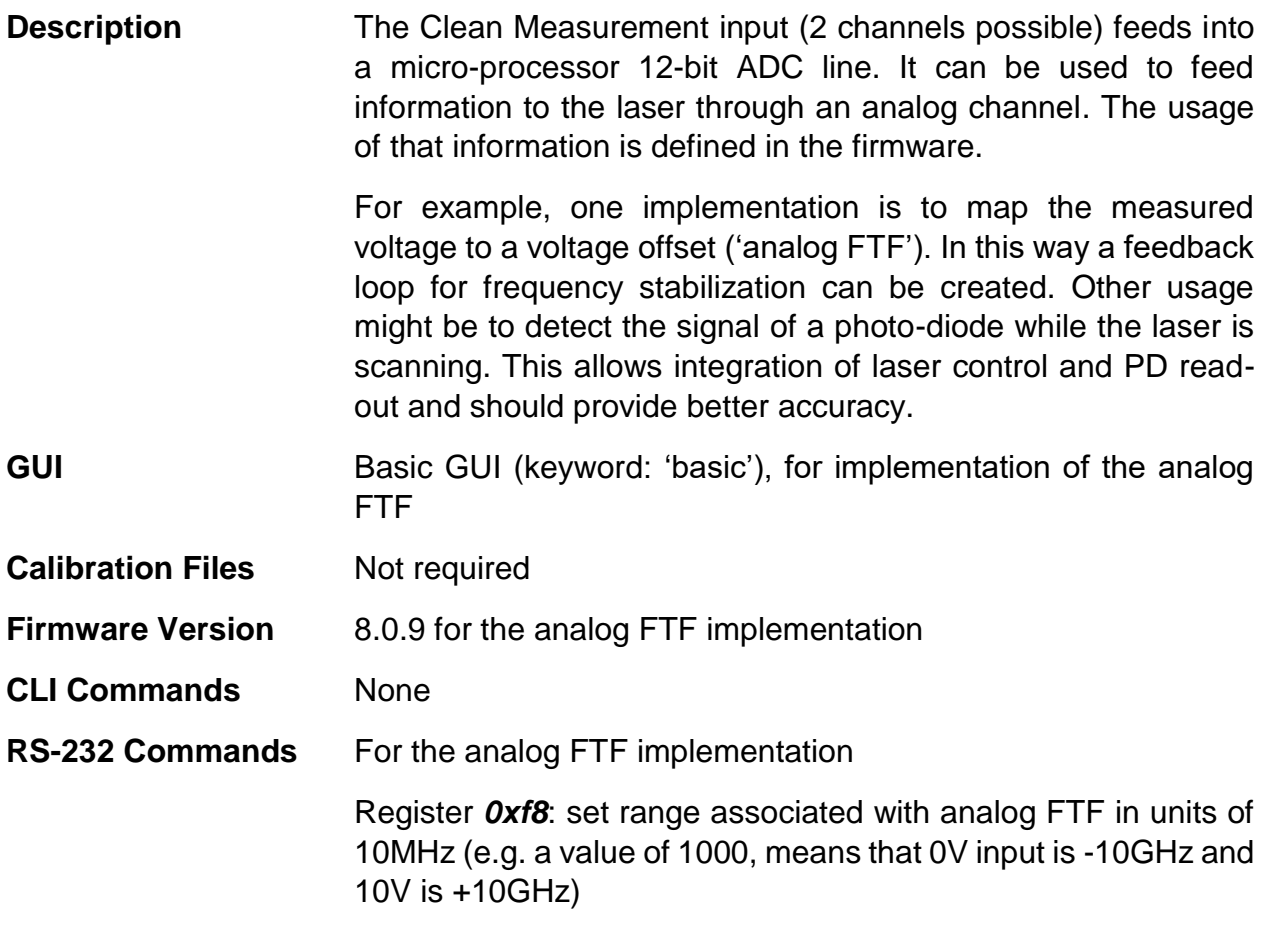

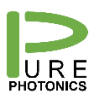

### <span id="page-19-0"></span>**18. Low RIN Configuration**

**Description** This hardware modification adds additional filtering on the current supply, lowering the RIN significantly in the 50kHz – 10MHz range. In addition, the FM noise is lowered to the Lorentzian noise level in that frequency range.

Phase Noise (before / after)

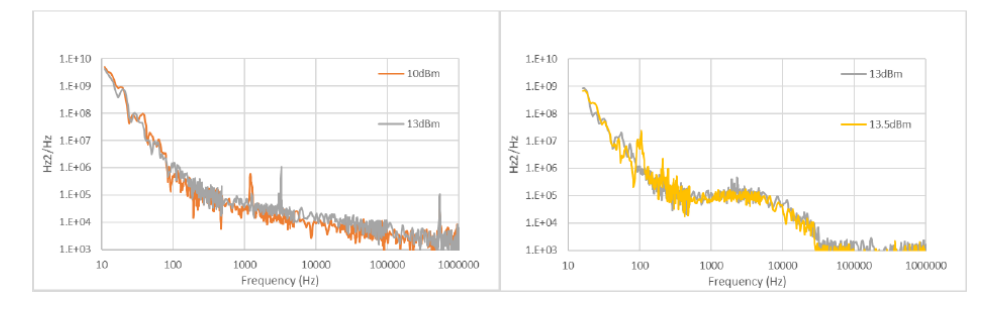

**This configuration is not compatible with AM modulation.**

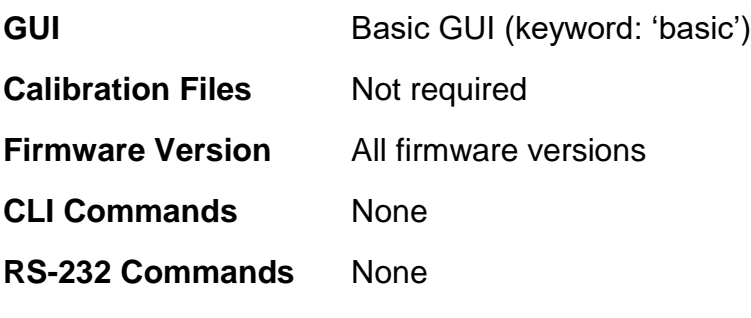

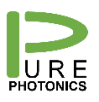

### <span id="page-20-0"></span>**19. PPCL5x0 Enclosure**

**Description** The PPCL5x0 enclosure solution takes a PPCL100/PPCL200 (PPCL500) or PPCL300 (PPCL550) and integrates it into an enclosure along with power supplies and a micro-USB interface.

> The unit is delivered with wall-plug power supply (transformer) and micro-USB cable.

For units with analog inputs/outputs SMA connectors are used.

All features that are available on PPCLx00 are available within the enclosure solution.

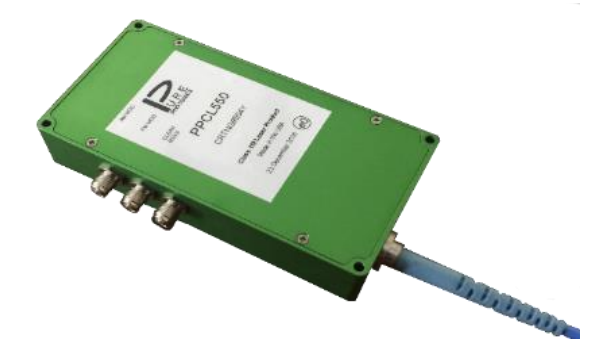

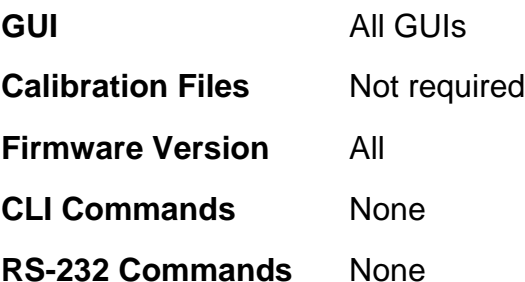